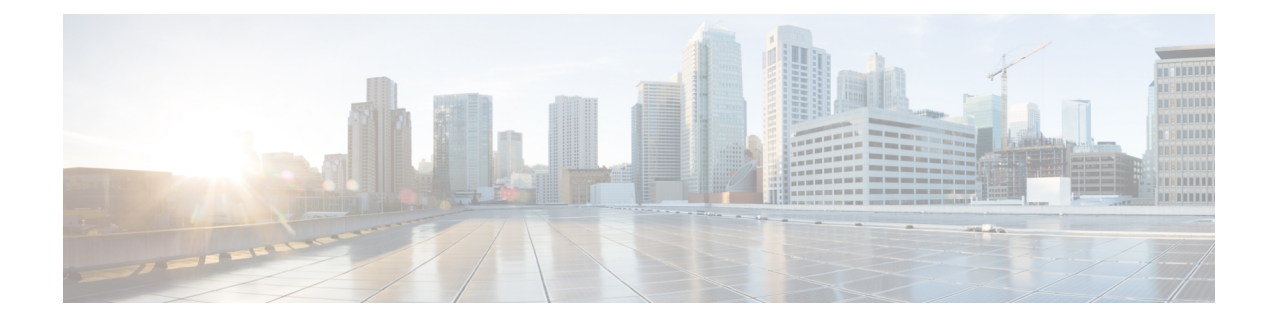

# **Managing User Accounts**

This chapter includes the following sections:

- [Configuring](#page-0-0) Local Users, on page 1
- LDAP Servers (Active [Directory\),](#page-1-0) on page 2
- [TACACS+](#page-6-0) Server, on page 7
- Viewing User [Sessions,](#page-11-0) on page 12
- [Terminating](#page-12-0) a User Session, on page 13

# <span id="page-0-0"></span>**Configuring Local Users**

## **Before you begin**

You must log in as a user with admin privileges to configure or modify local user accounts.

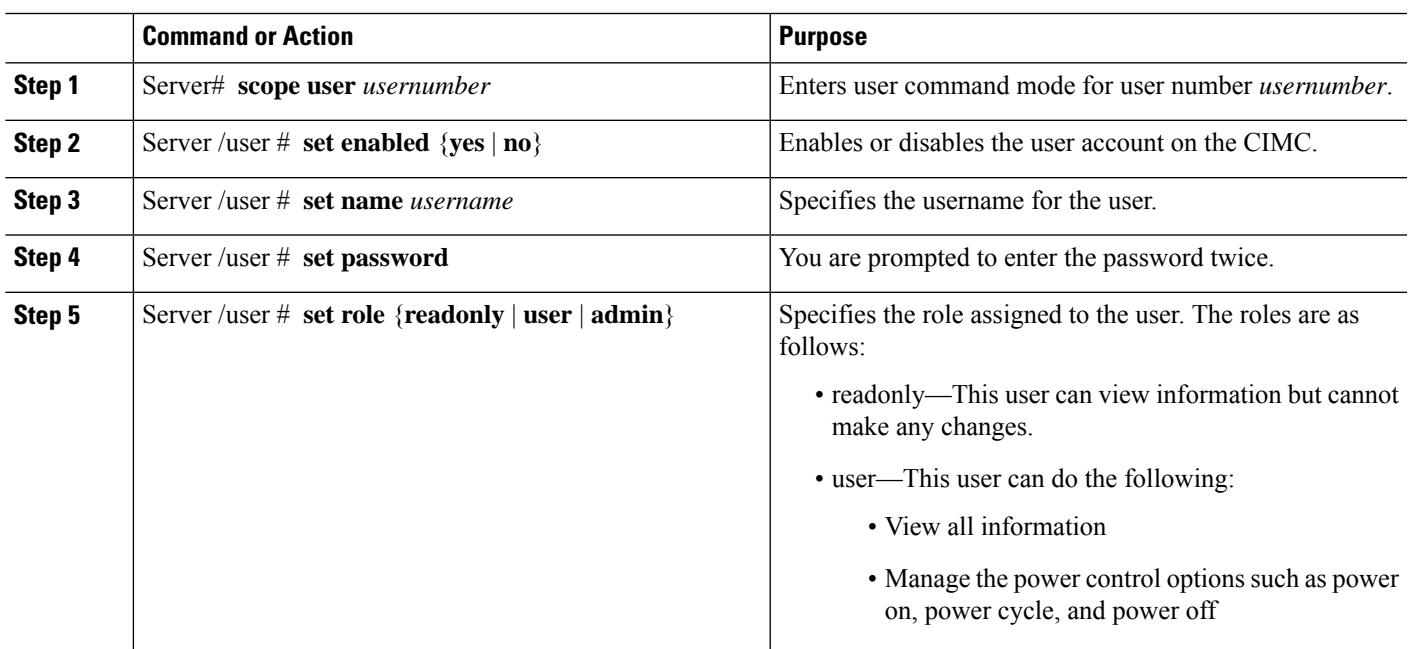

### **Procedure**

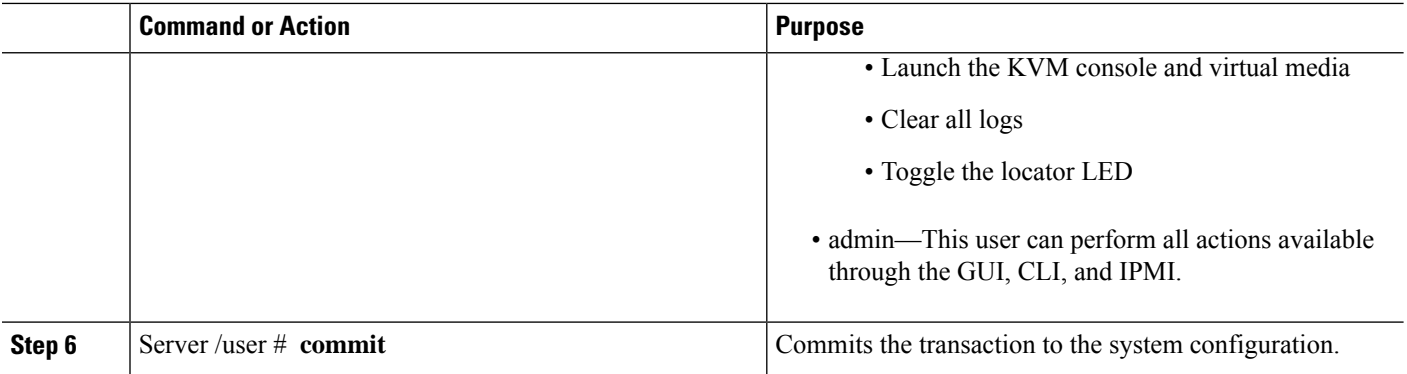

### **Example**

This example configures user 5 as an admin:

```
Server# scope user 5
Server /user # set enabled yes
Server /user *# set name john
Server /user *# set password
Please enter password:
Please confirm password:
Server /user *# set role readonly
Server /user *# commit
Server /user # show
User Name Role Enabled
------ ---------------- -------- --------
5 john readonly yes
```
# <span id="page-1-0"></span>**LDAP Servers (Active Directory)**

CIMC supports directory services that organize information in a directory, and manage access to this information. CIMC supports Lightweight Directory Access Protocol (LDAP), which stores and maintains directory information in a network. In addition, CIMC supports Microsoft Active Directory (AD). Active Directory is a technology that provides a variety of network services including LDAP-like directory services, Kerberos-based authentication, and DNS-based naming. The CIMC utilizesthe Kerberos-based authentication service of LDAP.

When LDAP is enabled in the CIMC, user authentication and role authorization is performed by the LDAP server for user accounts not found in the local user database. The LDAP user authentication format is username@domain.com.

By checking the Enable Encryption check box in the **LDAP Settings** area, you can require the server to encrypt data sent to the LDAP server.

# **Configuring the LDAP Server**

The CIMC can be configured to use LDAP for user authentication and authorization. To use LDAP, configure users with an attribute that holds the user role and locale information for the CIMC. You can use an existing LDAP attribute that is mapped to the CIMC user roles and locales or you can modify the LDAP schema to

П

add a new custom attribute, such as the CiscoAVPair attribute, which has an attribute ID of 1.3.6.1.4.1.9.287247.1.

**Important**

Ú

For more information about altering the schema, see the article at [http://technet.microsoft.com/en-us/library/bb727064.aspx.](http://technet.microsoft.com/en-us/library/bb727064.aspx)

This example creates a custom attribute named CiscoAVPair, but you can also use an existing LDAP attribute that is mapped to the CIMC user roles and locales. **Note**

The following steps must be performed on the LDAP server.

- **Step 1** Ensure that the LDAP schema snap-in is installed.
- **Step 2** Using the schema snap-in, add a new attribute with the following properties:

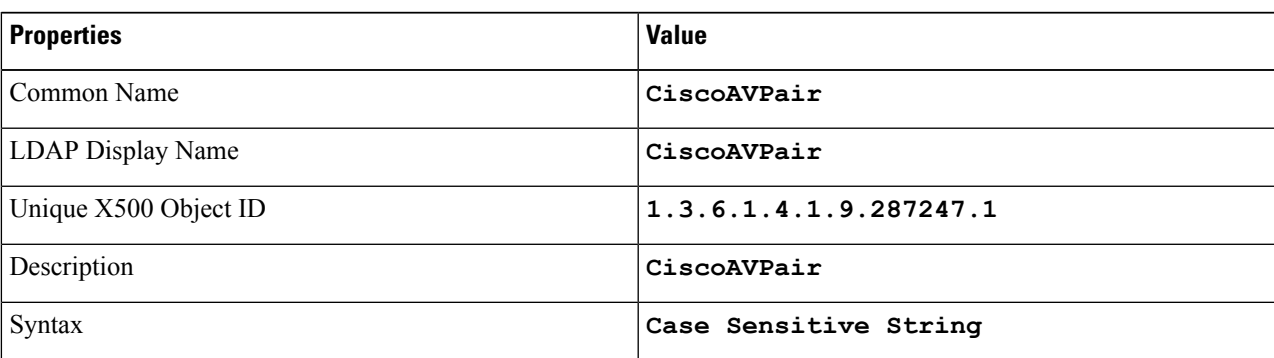

**Step 3** Add the CiscoAVPair attribute to the user class using the snap-in:

- a) Expand the **Classes** node in the left pane and type **U** to select the user class.
- b) Click the **Attributes** tab and click **Add**.
- c) Type **C** to select the CiscoAVPair attribute.
- d) Click **OK**.

**Step 4** Add the following user role values to the CiscoAVPair attribute, for the users that you want to have access to CIMC:

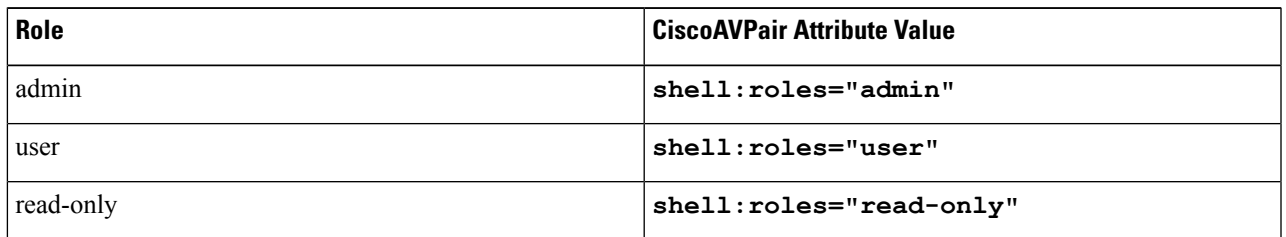

For more information about adding values to attributes, see the article at [http://technet.microsoft.com/en-us/library/bb727064.aspx.](http://technet.microsoft.com/en-us/library/bb727064.aspx) **Note**

#### **What to do next**

Use the CIMC to configure the LDAP server.

# **Configuring LDAP in CIMC**

Configure LDAP in CIMC when you want to use an LDAP server for local user authentication and authorization.

#### **Before you begin**

You must log in as a user with admin privileges to perform this task.

# **SUMMARY STEPS**

- **1.** Server# **scope ldap**
- **2.** Server /ldap # **set enabled** {**yes** | **no**}
- **3.** Server /ldap # **set domain***LDAP domain name*
- **4.** Server /ldap # **set timeout** *seconds*
- **5.** Server /ldap # **set encrypted** {**yes** | **no**}
- **6.** Server /ldap # **set base-dn** *domain-name*
- **7.** Server /ldap # **set attribute** *name*
- **8.** Server /ldap # **set filter-attribute**
- **9.** Server /ldap # **commit**
- **10.** Server /ldap # **show** [**detail**]

# **DETAILED STEPS**

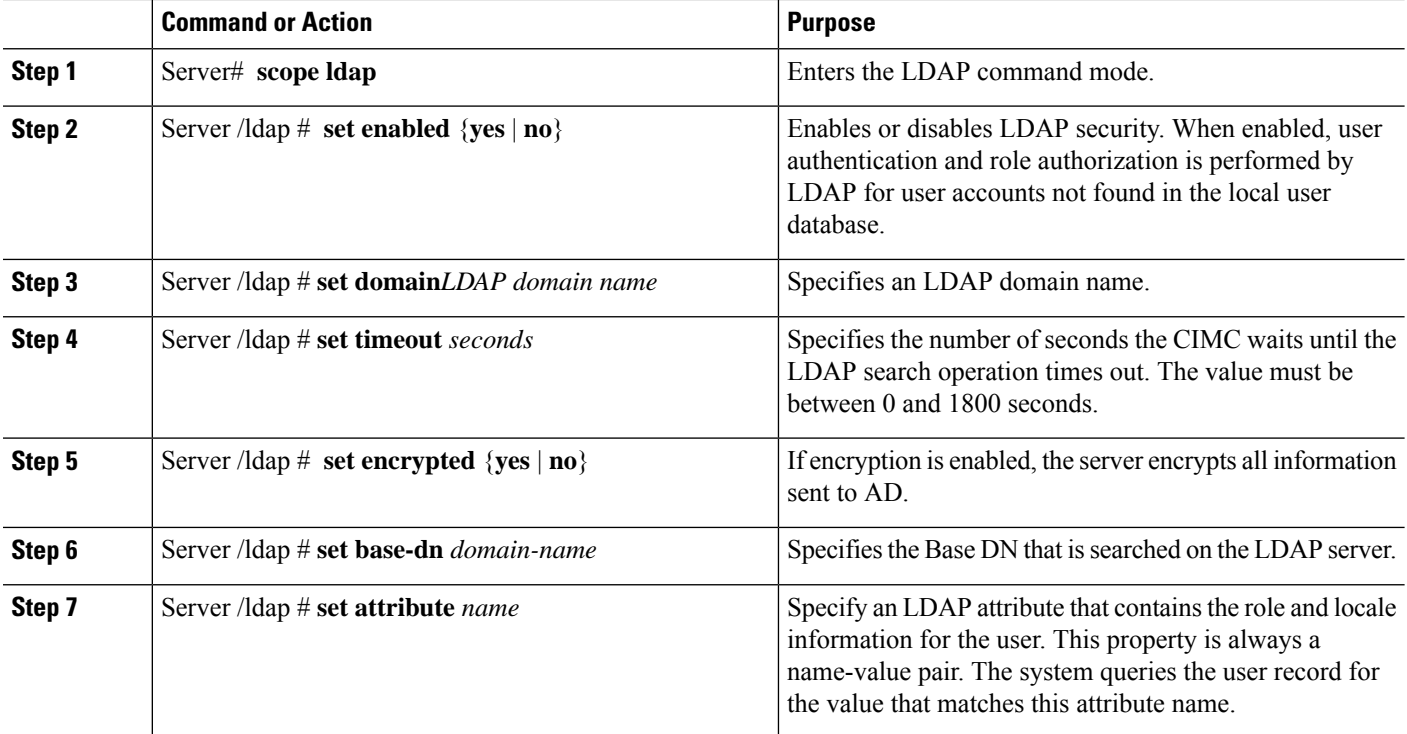

Ш

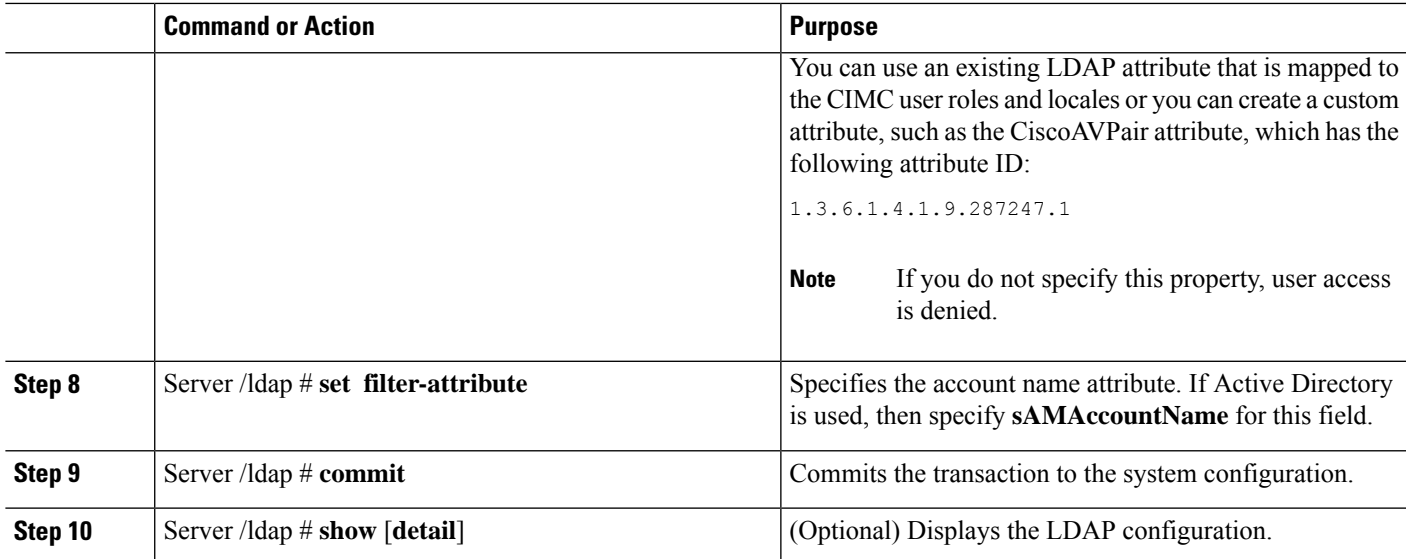

#### **Example**

This example configures LDAP using the CiscoAVPair attribute:

```
Server# scope ldap
Server /ldap # set enabled yes
Server /ldap *# set domain sample-domain
Server /ldap *# set timeout 60
Server /ldap *# set encrypted yes
Server /ldap *# set base-dn example.com
Server /ldap *# set attribute CiscoAVPair
Server /ldap *# set filter-attribute sAMAccountName
Server /ldap *# commit
Server /ldap # show detail
LDAP Settings:
   Enabled: yes
   Encrypted: yes
   Domain: sample-domain
   BaseDN: example.com
   Timeout: 60
   Filter-Attribute: sAMAccountName
   Attribute: CiscoAvPair
Server /ldap #
```
#### **What to do next**

If you want to use LDAP groups for group authorization, see *Configuring LDAP Groups in CIMC*.

# **Configuring LDAP Groups in CIMC**

 $\label{eq:1} \mathscr{D}_{\mathbf{z}}$ 

When Active Directory (AD) group authorization is enabled and configured, user authentication is also done on the group level for users that are not found in the local user database or who are not individually authorized to use CIMC in the Active Directory. **Note**

### **Before you begin**

- You must log in as a user with admin privileges to perform this task.
- Active Directory (or LDAP) must be enabled and configured.

## **SUMMARY STEPS**

- **1.** Server# **scope ldap**
- **2.** Server /ldap# **scope ldap-group-rule**
- **3.** Server /ldap/ldap-group-rule # **set group-auth** {**yes** | **no**}
- **4.** Server /ldap # **scope role-group** *index*
- **5.** Server /ldap/role-group # **set name** *group-name*
- **6.** Server /ldap/role-group # **set domain** *domain-name*
- **7.** Server /ldap/role-group # **set role** {**admin** | **user** | **readonly**}
- **8.** Server /ldap/role-group # **commit**

## **DETAILED STEPS**

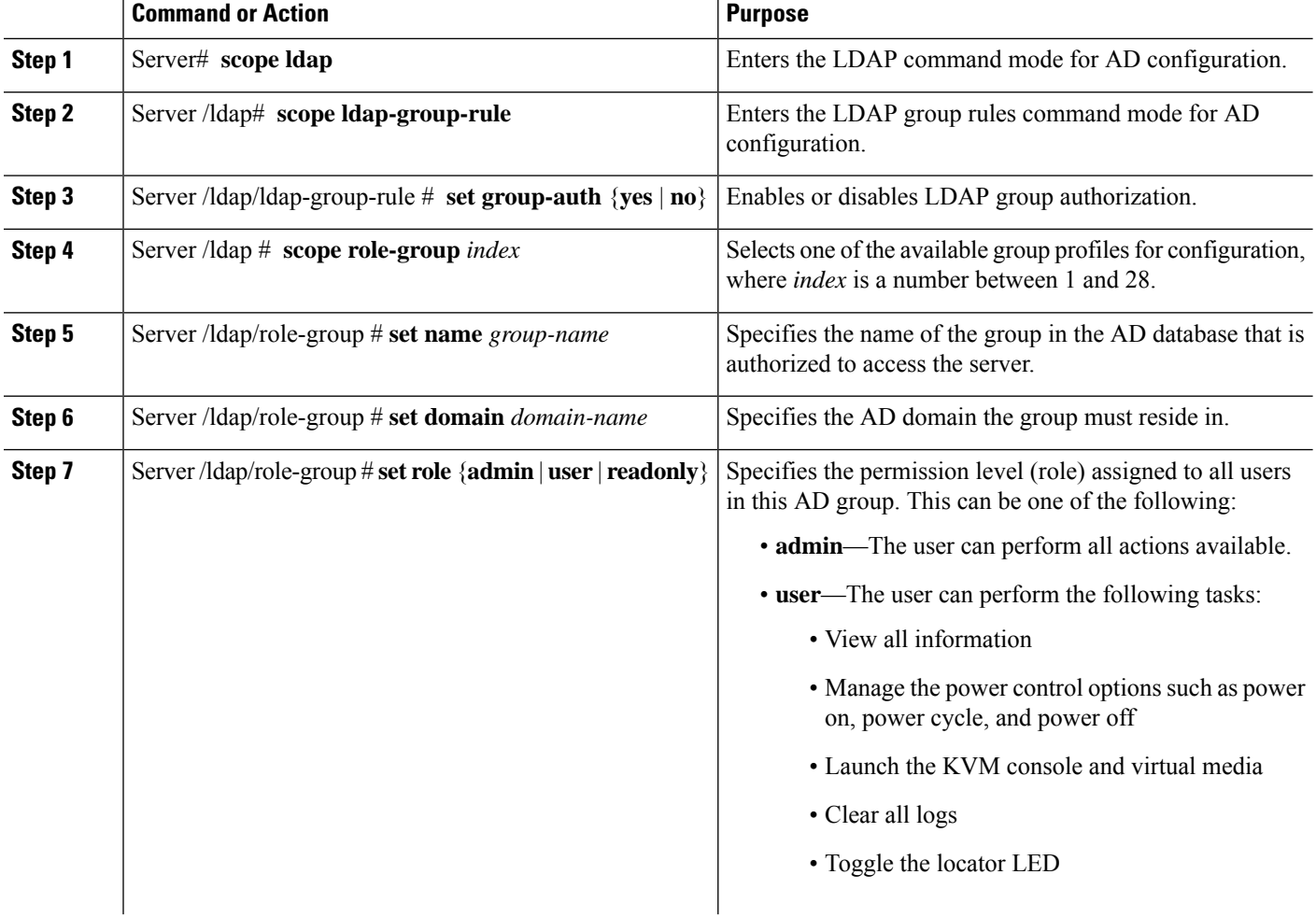

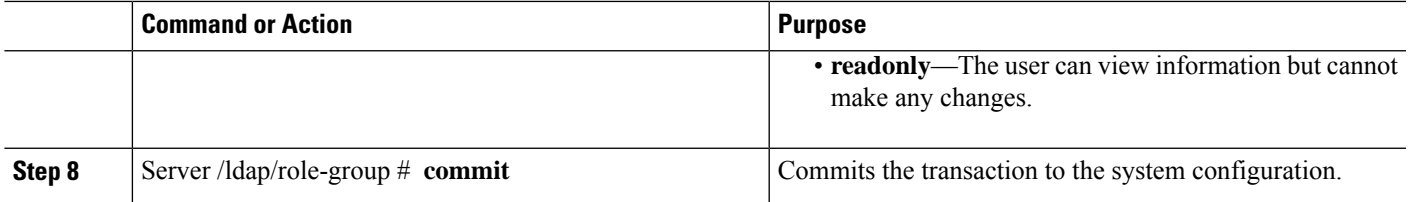

#### **Example**

This example shows how to configure LDAP group authorization:

```
Server# scope ldap
Server /ldap # scope ldap-group-rule
Server /ldap/ldap-group-rule # set group-auth yes
Server /ldap *# scope role-group 5
Server /ldap/role-group # set name Training
Server /ldap/role-group* # set domain example.com
Server /ldap/role-group* # set role readonly
Server /ldap/role-group* # commit
ucs-c250-M2 /ldap # show role-group
Group Group Name Domain Name Assigned Role
------ ----------- -------------- --------------
1 (n/a) (n/a) admin<br>2 (n/a) (n/a) user
                   (n/a) user
3 (n/a) (n/a) readonly
4 (n/a) (n/a) (n/a) (n/a)5 Training example.com readonly
```
Server /ldap/role-group #

# <span id="page-6-0"></span>**TACACS+ Server**

TACACS+ is a security protocol that provides centralized validation of users attempting to gain access to a router or network access server. TACACS+ services are maintained in a database on a TACACS+ server running, typically, on a UNIX or Windows NT workstation. You must configure a TACACS+ server before you configure the TACACS+ features on your network access server and make them available.

On the TACACS+ server, ensure you configure Cisco attribute-value (AV) pair privilege level (priv-lvl) for Cisco Integrated Management Controller (CIMC) service for the minimum privilege level of administrators and operators.

In CIMC 3.2.10 release or earlier, users with no privilege level or users with a privilege level less than the operator's privilege level were considered as auditors with read-only permissions. **Note**

From CIMC 3.2.10 release, users with privilege level zero do not have permissions to login to CIMC.

#### **Restrictions TACACS+ Support for Cisco Integrated Management Controller**

• CIMC 3.2.10 release supports connection to a single TACACS+ server. From CIMC 3.2.12 release onwards, configuring 3 TACACS+ server is supported.

- Users must first successfully complete TACACS+ authentication before proceeding to TACACS+ authorization.
- Accounting is not supported in CIMC 3.2.10 release. From CIMC 3.2.13 release onwards, TACACS accounting is supported. TACACS accounting will send all the configuration commands executed in CIMC GUI/CLI to TACACS server. Show commands executed in CIMC CLI/GUI will not be sent to TACACS.
- TACACS+ and LDAP configurations are exclusive, only one configuration is enabled at a time.
- Default time out is five seconds.
- Default TCP port connection is 49.
- Default login is PAP login where the username and password arrive at the network access server in a PAP protocol packet instead of details entered by the user.
- Support only for IPv4.
- Pre-shared key size is 15 characters. From CIMC 3.2.12 release onwards, shared key size got increased from 15 to 32.
- CIMC 3.2.12 release supports connection upto three TACACS+ server.
- Supported special characters in shared secret key are: **!**  $\omega$  % ^  $*$  **-**  $\omega$  + =

# **TACACS+ Operation**

#### **Before you begin**

When a user attempts a simple ASCII login by authenticating to CIMC using TACACS+, the following option occurs:

CIMC eventually receives one of the following responses from the TACACS+ server:

- ACCEPT--The user is authenticated and service may begin. If CICM is configured to require authorization, authorization begins at this time.
- REJECT--The user has failed to authenticate. The user may be denied further access, or will be prompted to retry the login sequence depending on the TACACS+ server.
- CONTINUE--The user is prompted for additional authentication information.

#### **What to do next**

After authentication, CIMC sends authorization request to the TACACS+ server. Based on authorization result, CIMC assigns the user's role.

Ш

# **Configure TACACS+ Server for CIMC Version 3.2.10 and 3.2.11**

### **SUMMARY STEPS**

- **1.** Server# **scope tacacs**
- **2.** Server/tacacs# **set tacacs-server** *ip-address*
- **3.** Server/tacacs# **set tacacs-key** *key-string*
- **4.** Server/tacacs# **set tacacs-enable {Yes | No}** *yes*
- **5.** Server/tacacs# **set admin-priv 12**
- **6.** Server/tacacs# **set oper-priv 5**
- **7.** Server/tacacs# **commit**
- **8.** Server/tacacs# **show [detail]**

### **DETAILED STEPS**

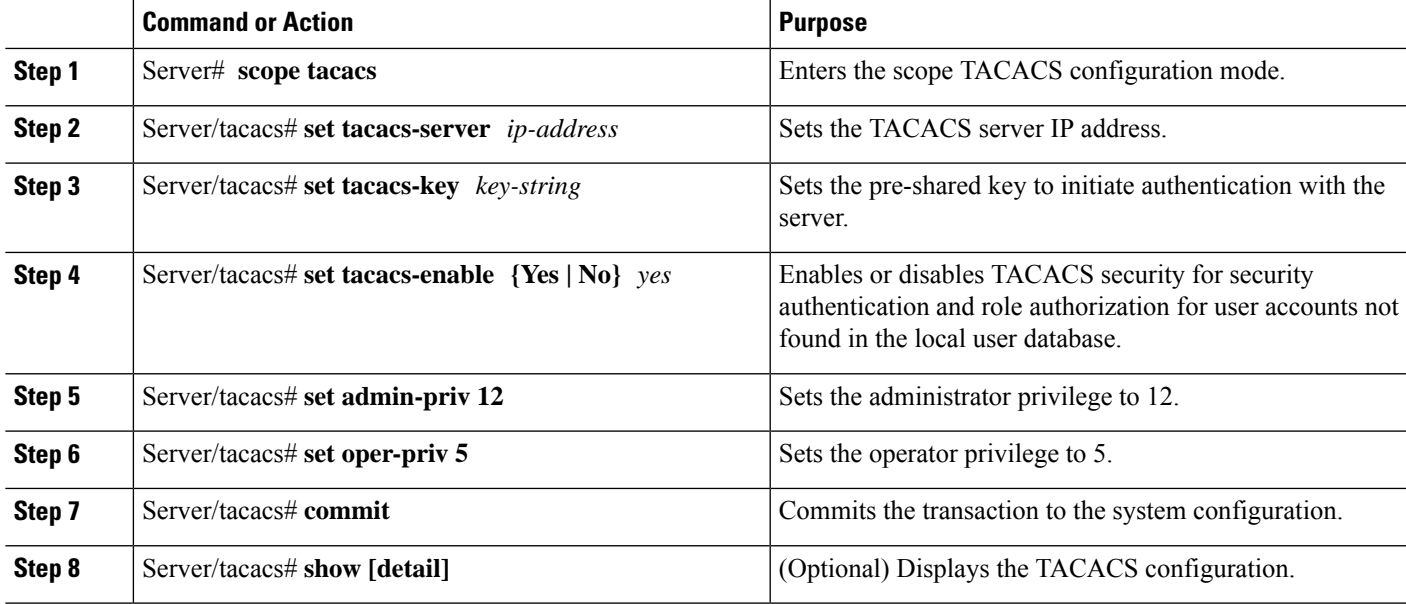

In this configuration, privilege level 14 is assigned to the administrator role, and privilege level 9 is assigned to the operator role. This means a user with privilege level 14 or higher has admin privileges when the user logs into the system, and a user with privilege level 9 or higher has all privileges of an operator at the time of login.

Privilege level below 9 has the read-only privileges.

These two are optional arguments. By default, admin-priv is 15 and oper-priv is 11.

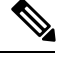

**Note**

After the software is downgraded to a version that supports 15 characters, ensure to change the shared key to 15 characters.

# **Configure TACACS+ Server for CIMC with Accounting**

## **SUMMARY STEPS**

- **1.** Server# **scope tacacs**
- **2.** Server/tacacs# **set tacacs-server1** *ip-address*
- **3.** Server/tacacs# **set tacacs-key1** *key-string*
- **4.** Server/tacacs# **set tacacs-server2** *ip-address*
- **5.** Server/tacacs# **set tacacs-key2** *key-string*
- **6.** Server/tacacs# **set tacacs-server3** *ip-address*
- **7.** Server/tacacs# **set tacacs-key3** *key-string*
- **8.** Server/tacacs# **set tacacs-enable {Yes | No}** *yes*
- **9.** Server/tacacs# **set tacacs-cmd-acct-enable {Yes | No}** *yes*
- **10.** Server/tacacs# **set admin-priv 12**
- **11.** Server/tacacs# **set oper-priv 5**
- **12.** Server/tacacs# **commit**
- **13.** Server/tacacs# **show [detail]**

### **DETAILED STEPS**

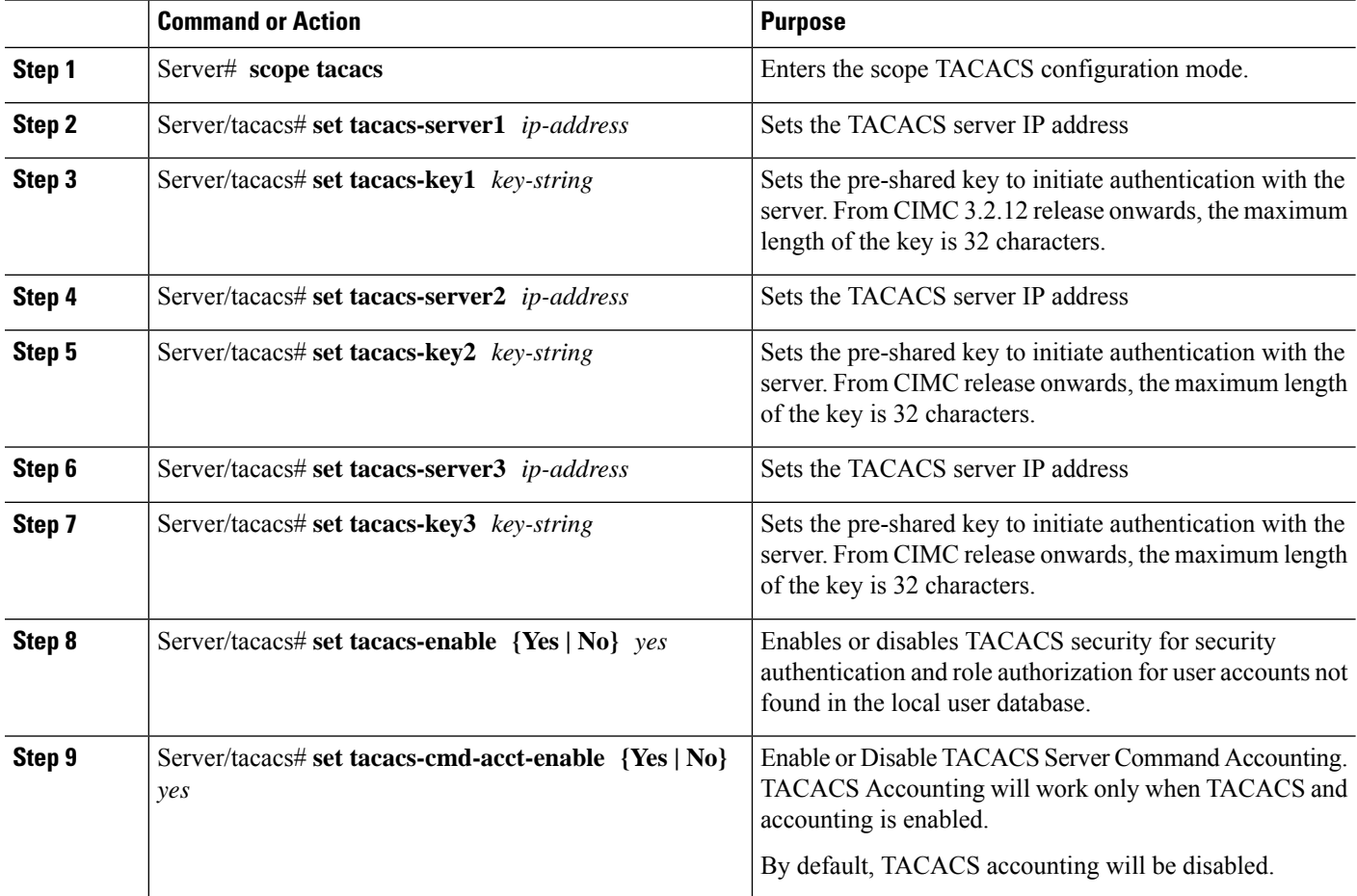

П

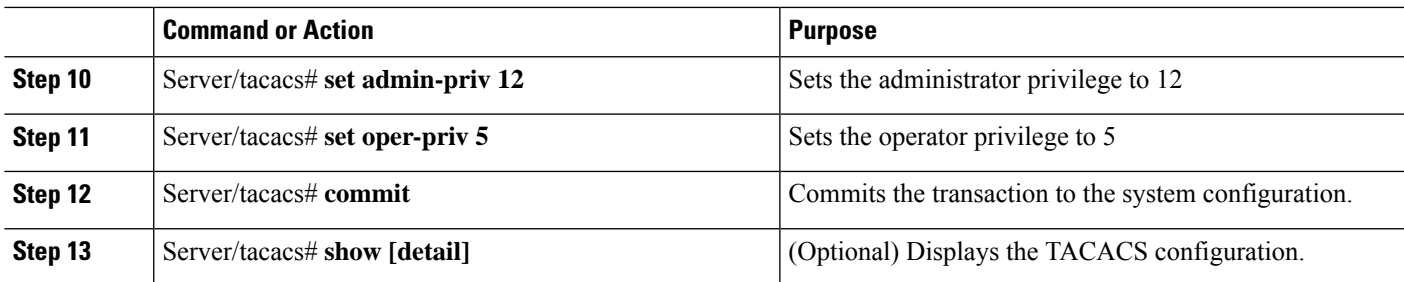

In this configuration, privilege level 14 is assigned to the administrator role, and privilege level 9 is assigned to the operator role. This means a user with privilge level 14 or higher has admin privileges when the user logs into the system, and a user with privilege level 9 or higher has all privileges of an operator at the time of login.

Privilege level below 9 has the read-only privileges.

These two are optional arguments. By default admin-priv is 15 and oper-priv is 11.

**Note**

After the software is downgraded to a version that supports 15 characters, ensure to change the shared key to 15 characters.

# **Example: TACACS+ Server Configuration for CIMC Version 3.2.10 and 3.2.11**

This example shows how to configure a TACACS server

```
Server /# scope tacacs
Server /tacacs# set tacacs-server1 192.168.1.1
Server /tacacs*# set tacacs-key testkey
Server /tacacs*# set tacacs-enable yes
Server /tacacs*# set admin-priv 12
Server /tacacs*# set oper-priv 5
Server /tacacs*# commit
```
**Verify the TACACS+ Server Configuration**

```
Server/tacacs# show detail
tacacs Settings:
Server domain name or IP address: 192.168.1.1
Enable tacacs: yes
shared-secret key: ******
admin-priv: 12
oper-priv: 5
```
# **Example: TACACS+ Server Configuration for CIMC with Accounting**

#### **Configure TACACS+ Server with Accounting**

```
Server /# scope tacacs
Server /tacacs# set tacacs-server1 192.168.1.1
Server /tacacs*# set tacacs-key1 testkey1
Server /tacacs*# set tacacs-server2 192.168.1.2
Server /tacacs*# set tacacs-key2 testkey2
```

```
Server /tacacs*# set tacacs-server3 192.168.1.3
Server /tacacs*# set tacacs-key3 testkey3
Server /tacacs*# set tacacs-enable yes
Server /tacacs*# set tacacs-cmd-acct-enable yes
Server /tacacs*# set admin-priv 12
Server /tacacs*# set oper-priv 5
Server /tacacs*# commit
```
#### **Verify the TACACS+ Server Configuration with Accounting**

```
Server/tacacs# show detail
TACACS Settings:
Enable tacacs: yes
Enable tacacs cmd accounting: yes
Server1 domain name or IP addr: 192.168.1.1
Server2 domain name or IP addr: 192.168.1.2
Server3 domain name or IP addr: 192.168.1.3
Server1 Shared-secret key: ******
Server2 Shared-secret key: ******
Server3 Shared-secret key: ******
Admin-priv: 12
Oper-priv: 5
```
# <span id="page-11-0"></span>**Viewing User Sessions**

## **SUMMARY STEPS**

**1.** Server# **show user-session**

## **DETAILED STEPS**

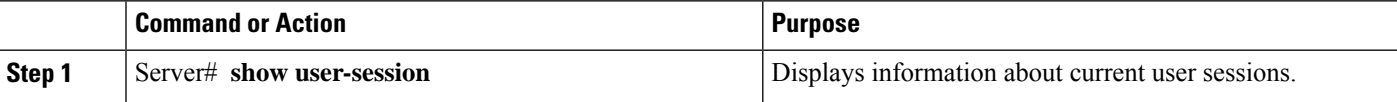

The command output displays the following information about current user sessions:

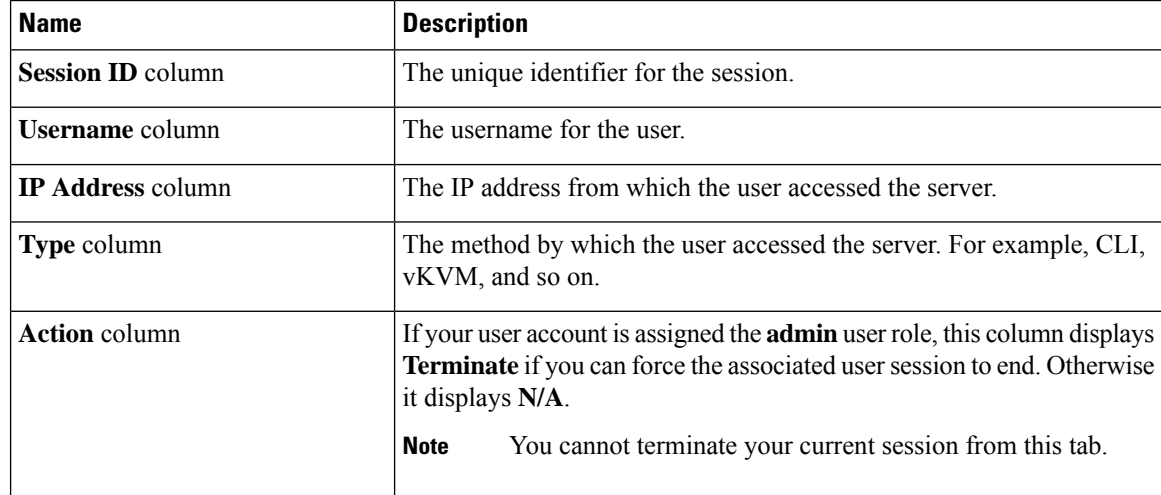

### **Example**

This example displays information about current user sessions:

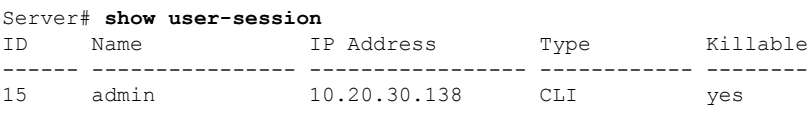

Server /user #

# <span id="page-12-0"></span>**Terminating a User Session**

### **Before you begin**

You must log in as a user with admin privileges to terminate a user session.

# **SUMMARY STEPS**

- **1.** Server# **show user-session**
- **2.** Server /user-session # **scope user-session** *session-number*
- **3.** Server /user-session # **terminate**

# **DETAILED STEPS**

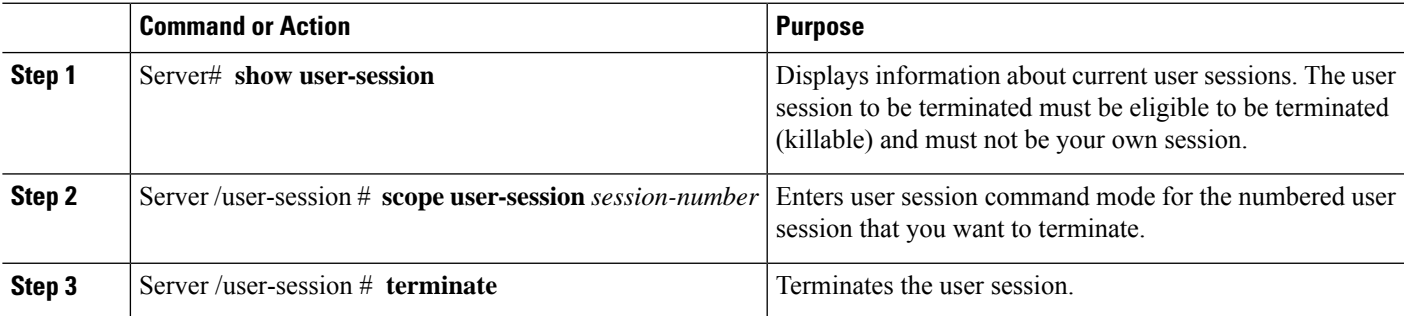

### **Example**

This example shows how the admin at user session 10 terminates user session 15:

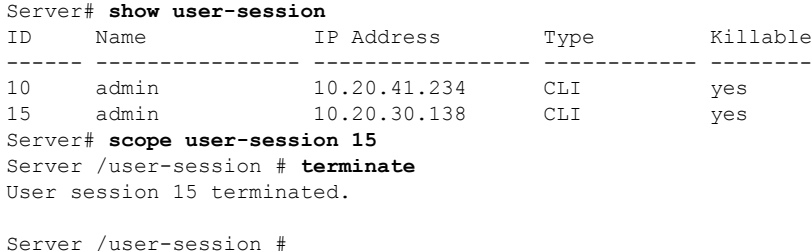

 $\mathbf I$ 

ı